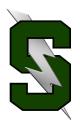

## **Forecasting Tips for Freshmen**

- 1. Have you checked your **total credits?** These are the credits you should have completed by the end of your freshmen year:
  - 1.0 Language Arts
  - 1.0 Math
  - 1.0 Science
  - 1.0 Modern World History
    - .5 PE 1
    - .5 Health 1
  - 2.0 Other

### 7.0 TOTAL

If you haven't successfully completed these courses be sure to speak with your counselor, sign-up to take them during your sophomore year, or investigate credit recovery options (if you've failed one of the above courses).

- 2. Have you started your World Language credits needed for college?
- **3. Standardized Tests:** Remember every freshman will take the **ASPIRE** test this spring at Summit (no fee). And if you have a 3.0 and have completed Geometry perhaps you will want to take the **PSAT (pre-SAT)** too! (It is offered in October.)
- **4.** Have you moved? Do your parents have a new phone number or email? Please update that with Julie Plummer in counseling.
- 5. Have you been using your StudentVue account to track your class progress?
- 6. Visit your counselor! (Andy Fleming, Cindy Holler, Karen Luke or Carla Gomez)\*\*
- 7. Choose clubs/activities/sports to explore for next school year.

  (National Honor Society, Sparrow Club, Debate... and many, many more!)
- 8. Plan to play sports in college? Visit with your counselor regarding NCAA requirements.

\*\*Counselors are often out of the office during March/April to do forecasting in the high schools and local middle schools\*\*

## **Online Forecasting**

You will be able to choose your classes online through StudentVue. Please remember that all class offerings are contingent on staffing and enrollment. Be sure to select at least 3 alternates in case you don't get your first choices.

You can choose your classes online beginning on Feb. 22nd.

# You need to have your classes picked by FRIDAY, MARCH 10th.

You CAN pick your classes with your iPad but it only works using Safari - it does <u>not</u> work on the app for your phone.

To use your iPad, open Safari and type in this url: https://sv.bend.sis.k12.or.us

#### To pick your classes, follow these instructions:

Log into your **StudentVue** account.

Select *course request button* on left hand side.

To add a course select click here to change course requests.

To **search** for a class, type in the course ID or the course name and click **search courses**. For year-long classes you will need **2 course codes** - one for each semester.

You may choose **request** or **alternative** to add the course.

You may select the **remove** button to remove a course.

Total for selected courses must total 7.0 credits

Total for alternative courses may not exceed 2.0 credits

Please be sure the course codes you select match the course codes you've filled in on your forecast sheet!

If you have any questions, please see your counselor.

Updated: 2/16/17